# Applet Review

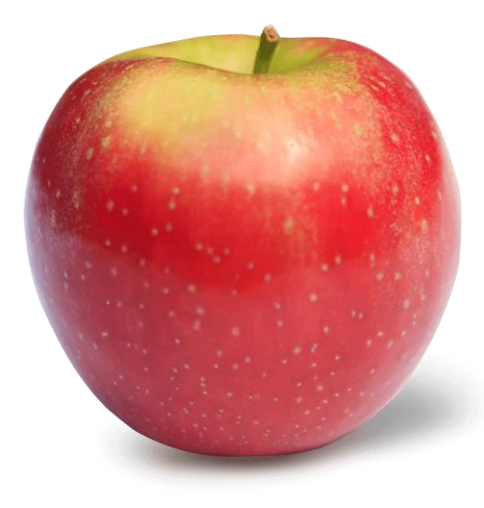

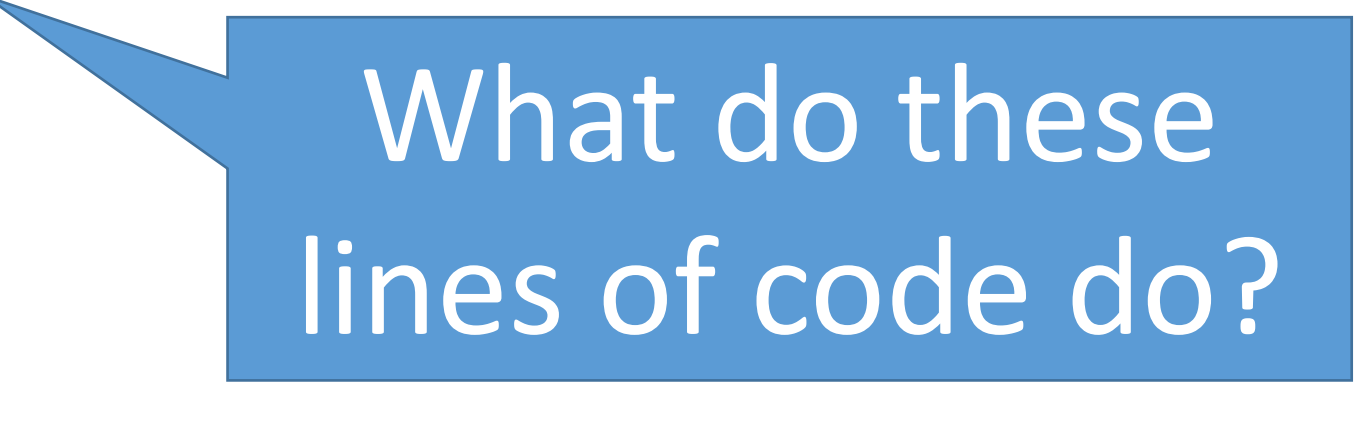

- 1. showStatus("Hi");
- 2. resize(230, 340);
- 3. setBackground(Color.pink);

Why isn't there anything in front of setBackground?

Lines of code related to a button.

- 1. JButton enter = new JButton ("Enter");
- 2. enter.setBackground (Color.black);
- 3. enter.setForeground (Color.white);
- 4. enter.setPreferredSize (new Dimension (128, 128));
- 5. enter.setFont (new Font ("Arial", Font.BOLD, 40));
- 6. enter.addActionListener (this);
- 7. enter.setActionCommand ("enter");
- 8. add (enter);
- 9. enter.setIcon(createImageIcon("name.jpg"));
- 10. enter.setText("hi");

# **Declaration**

•Making a new variable. It sets aside RAM to hold your information. •Done by writing: int a; •Or with widgets as: JLabel b;

# **Construction**

•Prepares RAM for a complex variable like widgets •A widget must be constructed before it can be used. •It's keyword is new

### Constructors

- 1. new JLabel
- 2. new JButton
- 3. new JTextField

### **Mutation**

•Changes the widget's RAM •Makes the widget look different •It's keyword is set • Some examples: setBackground, setForeground, setIcon, setFont, setPreferredSize, setActionCommand

## **Mutators**

- 1. setIcon
- 2. setText
- 3. setActionCommand
- 4. setEnabled

- 5. setForeground
- 6. setBackground
- 7. setFont
- 8. setPreferredSize

#### Accessor

• A method that allows the programmer to access the widget and find out what is in it. •It is only used in ActionPerformed. In init we know the values because we just set them. In AP, they may have changed. •It's keyword is "get" • Examples: getText() from a JTextField, e.getActionCommand()

### Accessors

- 1. getActionCommand
- 2. getText

RGB Colours – Red, Green, Blue

 $Red - 255, 0, 0$ Green – 0, 255, 0  $Blue - 0, 0, 255$ 

Black – 0, 0, 0 White – 255, 255, 255

# Red + Green = Yellow Red + Blue = Magenta Blue + Green = Cyan

# Places in the Code

Libraries • Start with import

# Global Init

- **Declarations**
- $int total = 0;$
- JLabel result;

- Construction (new)
- Add
- **setActionListener**
- addActionCommand
- Gets
- setText
- setIcon

### How many widgets on the screen?

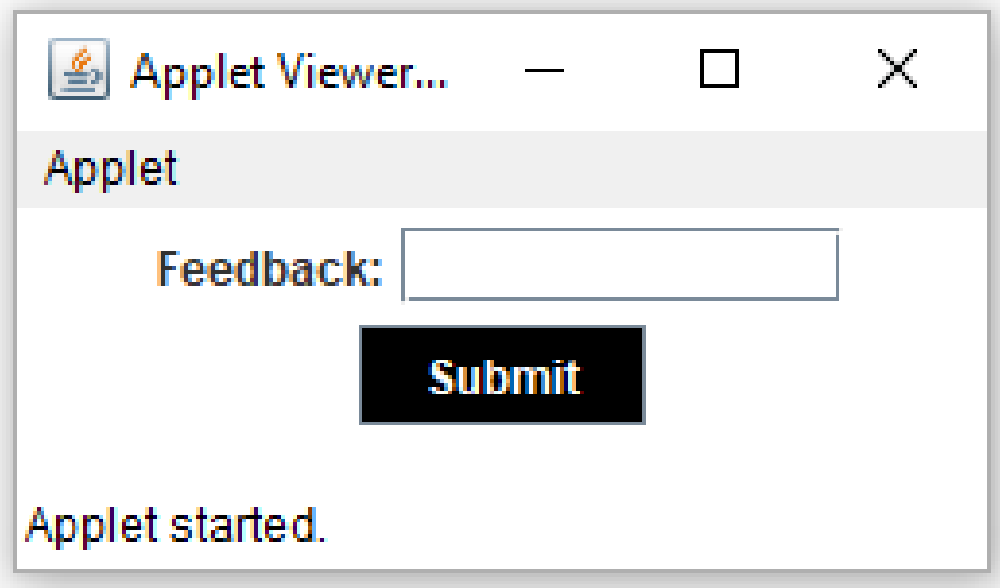

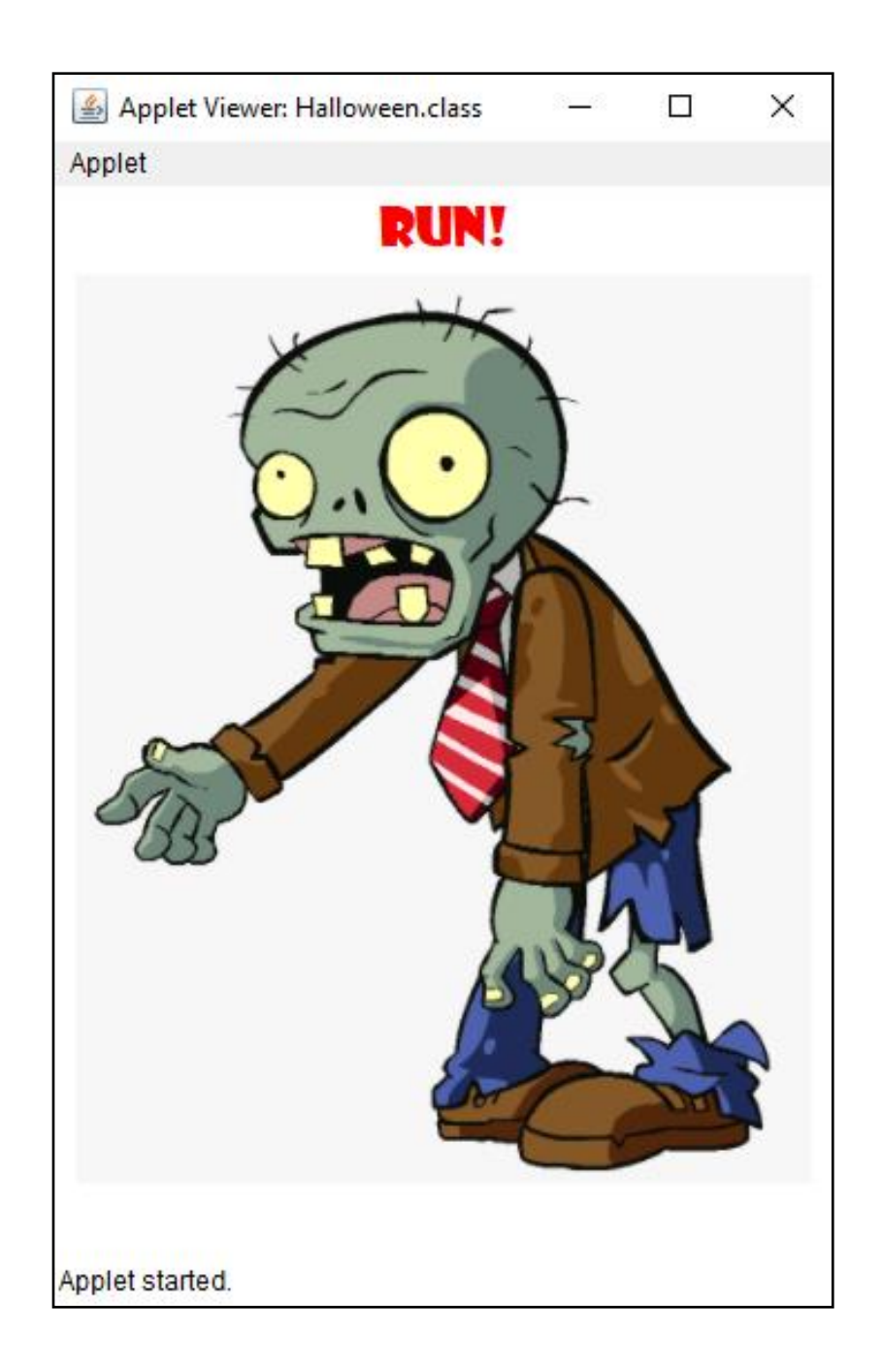

How many widgets on the screen?

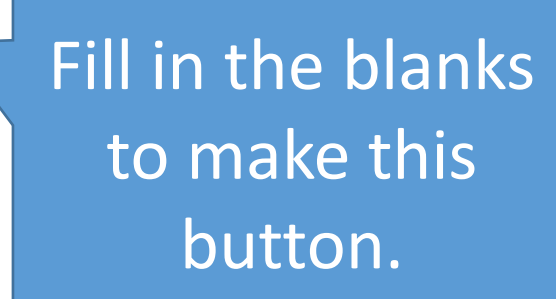

**Game Over!** 

JButton end =  $new$  JButton(" $\_\_$ "); .setBackground(Color.red);  $add($ );

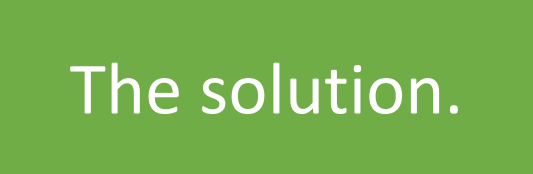

Game Over!

 $JButton$  end = new JButton("Game Over!"); end.setBackground(Color.red); end.setForeground(Color.blue);  $add(end);$ 

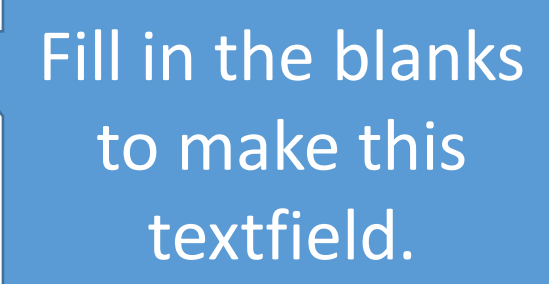

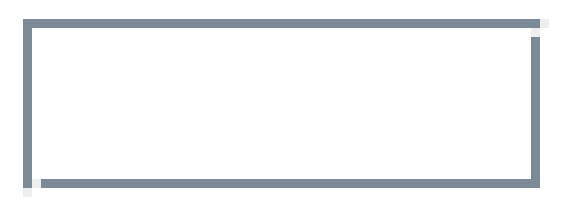

 $(5);$ 

# $JTextField$  name = new ) ;

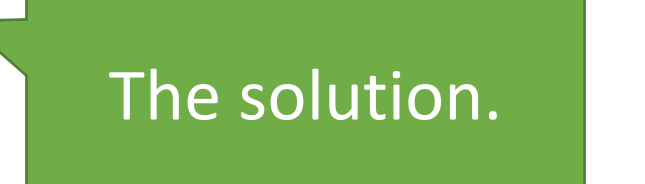

# $JTextField$  name = new  $JTextField(5)$ ;  $add(name);$

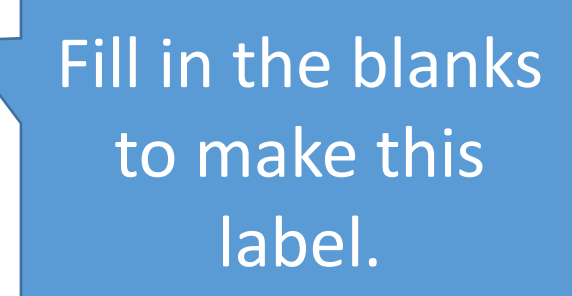

# Welcome!

JLabel("Welcome!");  $\equiv$  , and the set of  $\equiv$ title.setFont(new Font("Comic Sans MS", Font. PLAIN, 24)); add (  $\cdot$ :

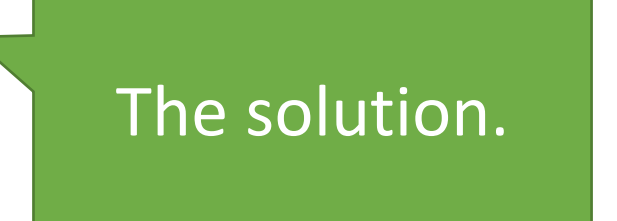

# Welcome!

What stage of the widget lifecycle is highlighted?

# Welcome!

What stage of the widget lifecycle is highlighted?

# Welcome!

What stage of the widget lifecycle is highlighted?

# Welcome!

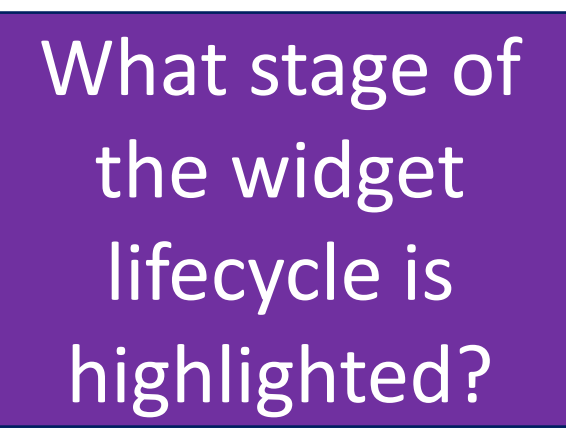

# Welcome!

```
import javax.swing.*;
                                                                 show where you 
import java.awt.*;would add this 
import java.awt.event.*;import java.applet.Applet;
                                                                  widget code in 
public class Example1 extends Applet implements ActionListener
                                                                    the applet.public void init ()
       resize (250, 610);
   public void actionPerformed (ActionEvent e)
                                                        Game Over!
                                          JButton end = new JButton("Game Over!");
                                          end.setBackground(Color.red);
                                          end.setForeground(Color.blue);
                                          add(end);
```
Add an 'x' to

```
import javax.swing.*;
import java.awt.*;Add it here.
import java.awt.event.*;import java.applet.Applet;
public class Example1 extends Applet implements ActionListener
   public void init ()
       resize (250, 610);
   public void actionPerformed (ActionEvent e)
                                                         Game Over!
                                          JButton end = new JButton("Game Over!");
                                          end.setBackground(Color.red);
                                          end.setForeground(Color.blue);
                                          add(end);
```
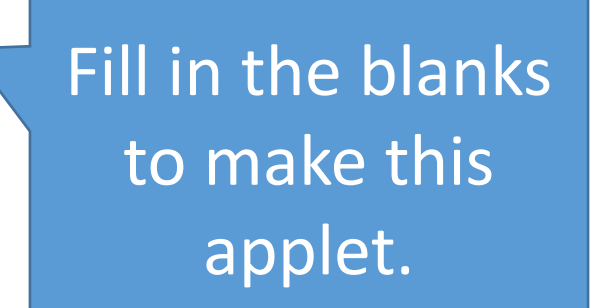

```
import javax.swing.*;
import java.awt.*;import java.awt.event.*;
import java.applet.Applet;
public class Example1 extends Applet implements ActionListener
```
#### public void init ()

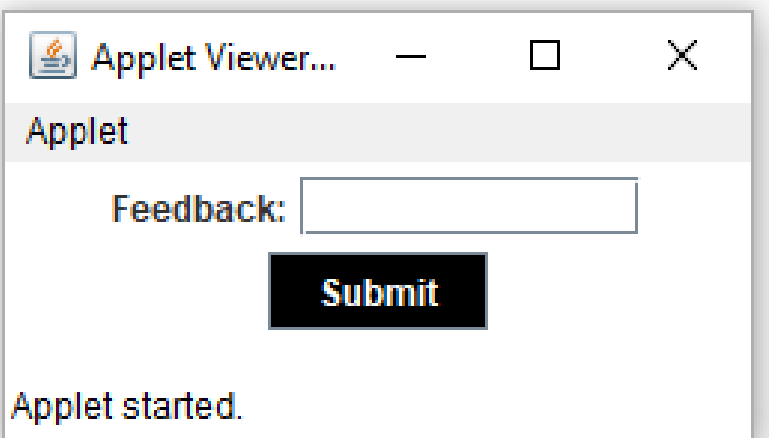

```
resize (250, 70);
    JLabel fb = ______ JLabel("________________");
    add(\hspace{0.05cm}\underline{\qquad}) ;
    JTextField tf = new (10);
    add();
    JButton b = new (" ");
    b.setBackground(Color.black);
    b.setForeground(Color.add(\hspace{0.05cm}\underline{\hspace{0.05cm}});
public void actionPerformed (ActionEvent e)
```
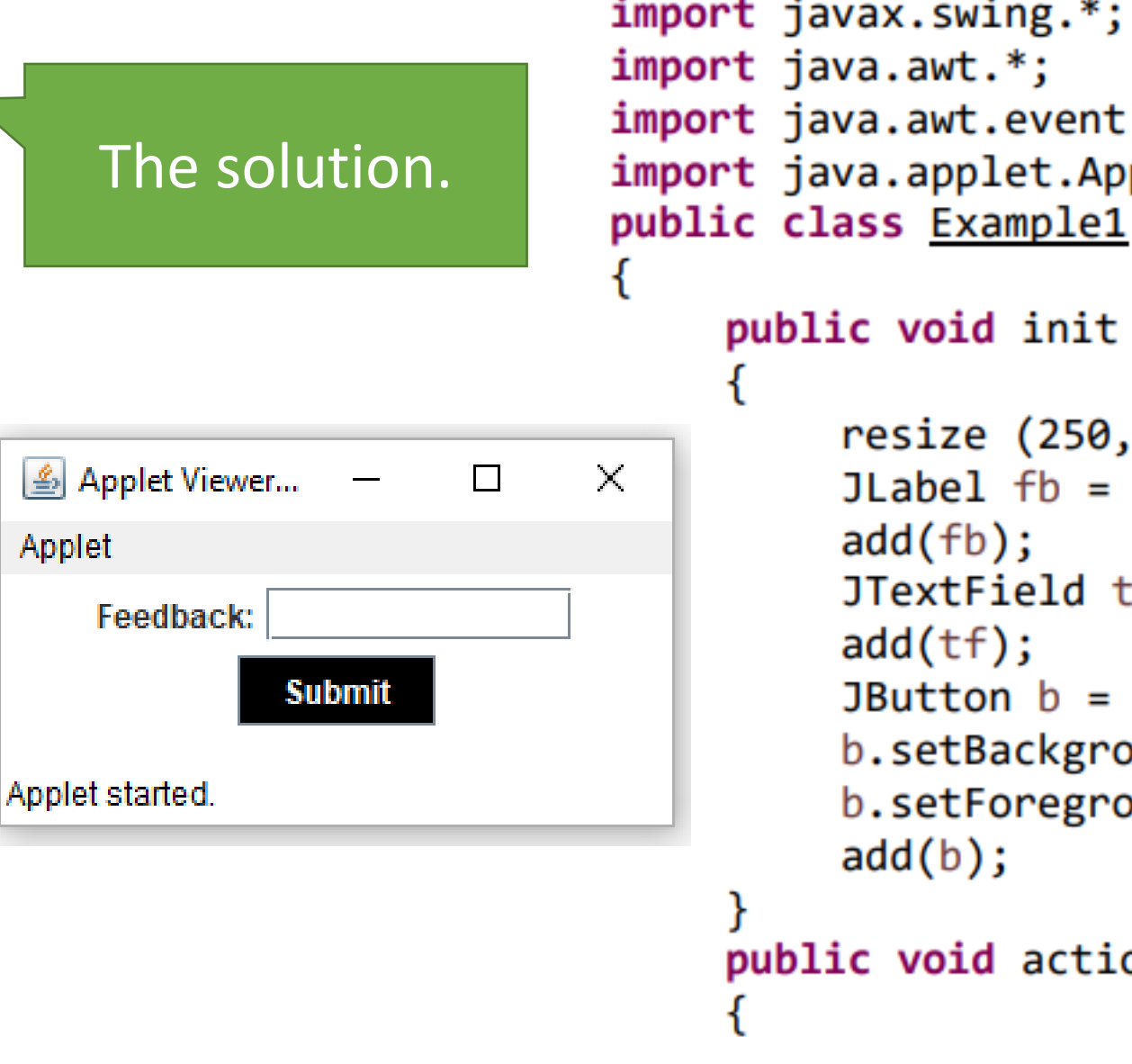

```
import javax.swing.*;
import java.awt.event.*;
import java.applet.Applet;
public class Example1 extends Applet implements ActionListener
```

```
public void init ()
```

```
resize (250, 300);
JLabel fb = new JLabel("Feedback:");JTextField tf = new JTextField(10);JButton b = new JButton("Submit");b.setBackground(Color.black);
b.setForeground(Color.white);
```
**public void actionPerformed (ActionEvent e)** 

#### Fill in the blanks to make this applet.

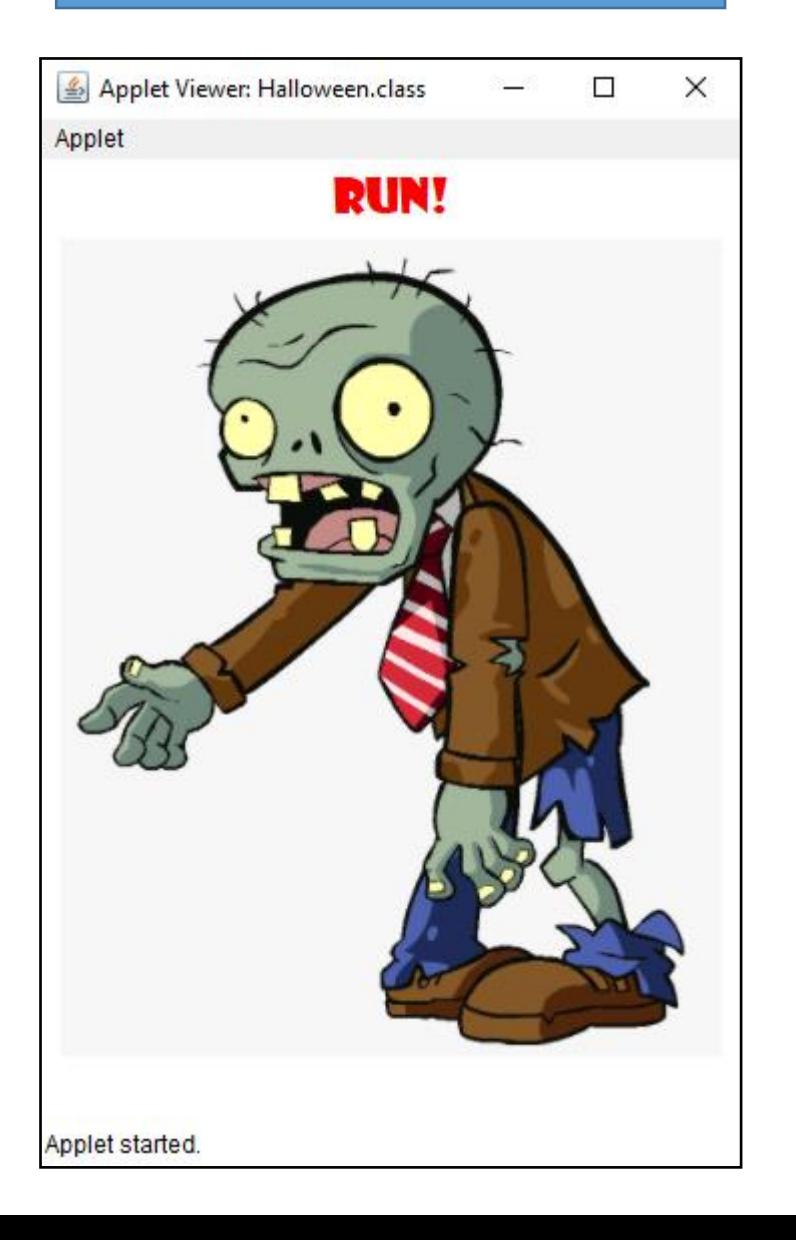

```
import javax.swing.*;
import java.awt.*;
import java.awt.event.*;
import java.applet.Applet;
public class Halloween extends Applet implements ActionListener
    public void init ()
        resize (350, 480);
        JLabel title = new JLabel ("title.setFont(new Font("Showcard Gothic", Font.PLAIN, 24));
        add( )JLabel pic = new JLabel( ("zombie.png"));
        add();
    public void actionPerformed (ActionEvent e)
    protected static ImageIcon createImageIcon (String path)
        java.net.URL imgURL = ____________________.class.getResource (path);
        if (imgURL != null)return new ImageIcon (imgURL);
        else
            return null;
```
#### The solution.

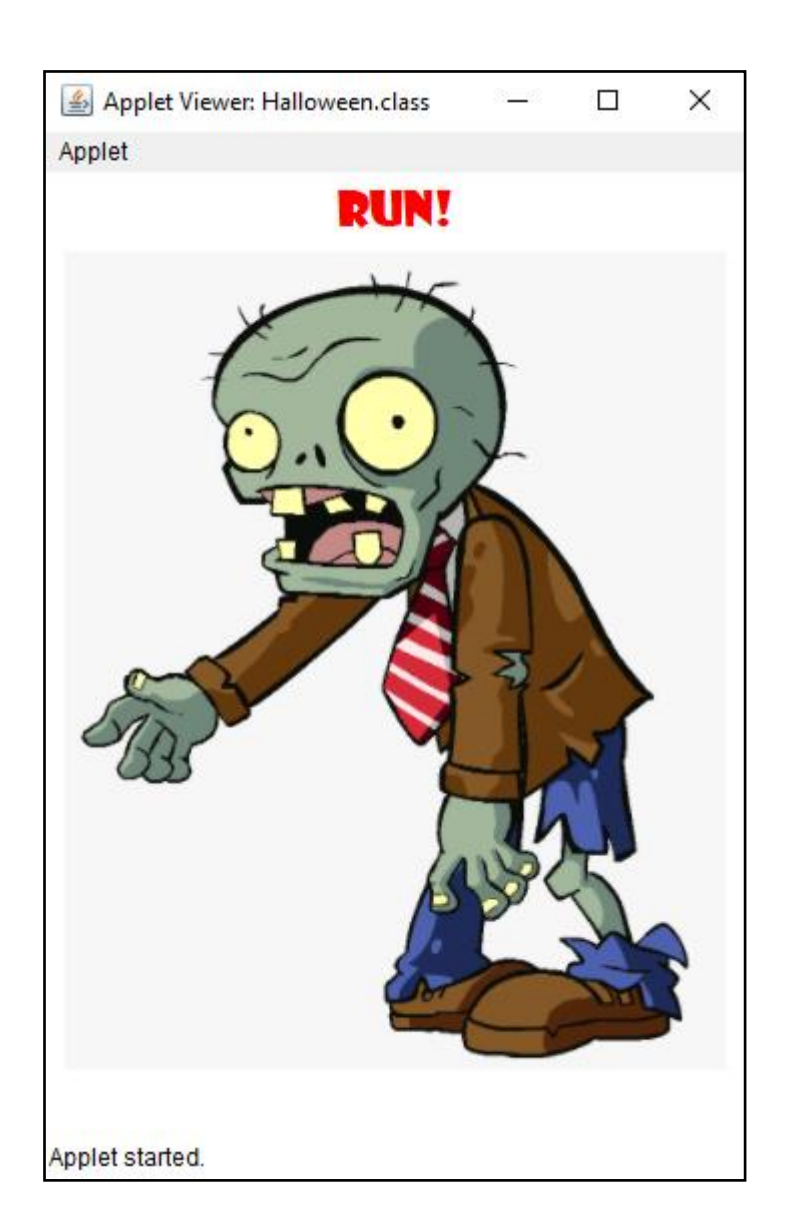

```
import javax.swing.*; import java.awt.*;
import java.awt.event.*; import java.applet.Applet;
public class Halloween extends Applet implements ActionListener
```

```
public void init ()
```
{

{

}

{ }

{

}

}

```
resize (350, 480);
    JLabel title = new JLabel ("Run!");
    title.setFont(new Font("Showcard Gothic", Font.PLAIN, 24));
    title.setForeground(Color.red);
    add(title);
    JLabel pic = new JLabel(createImageIcon("zombie.png"));
    add(pic);
public void actionPerformed (ActionEvent e)
protected static ImageIcon createImageIcon (String path)
    java.net.URL imgURL = Halloween.class.getResource (path);
    if (imgURL != null)
       return new ImageIcon (imgURL);
    else
       return null;
```
# Notes that I would Consider Important

And, you know, I am writing the test.

#### Compare and Contrast ActionPerformed and Init

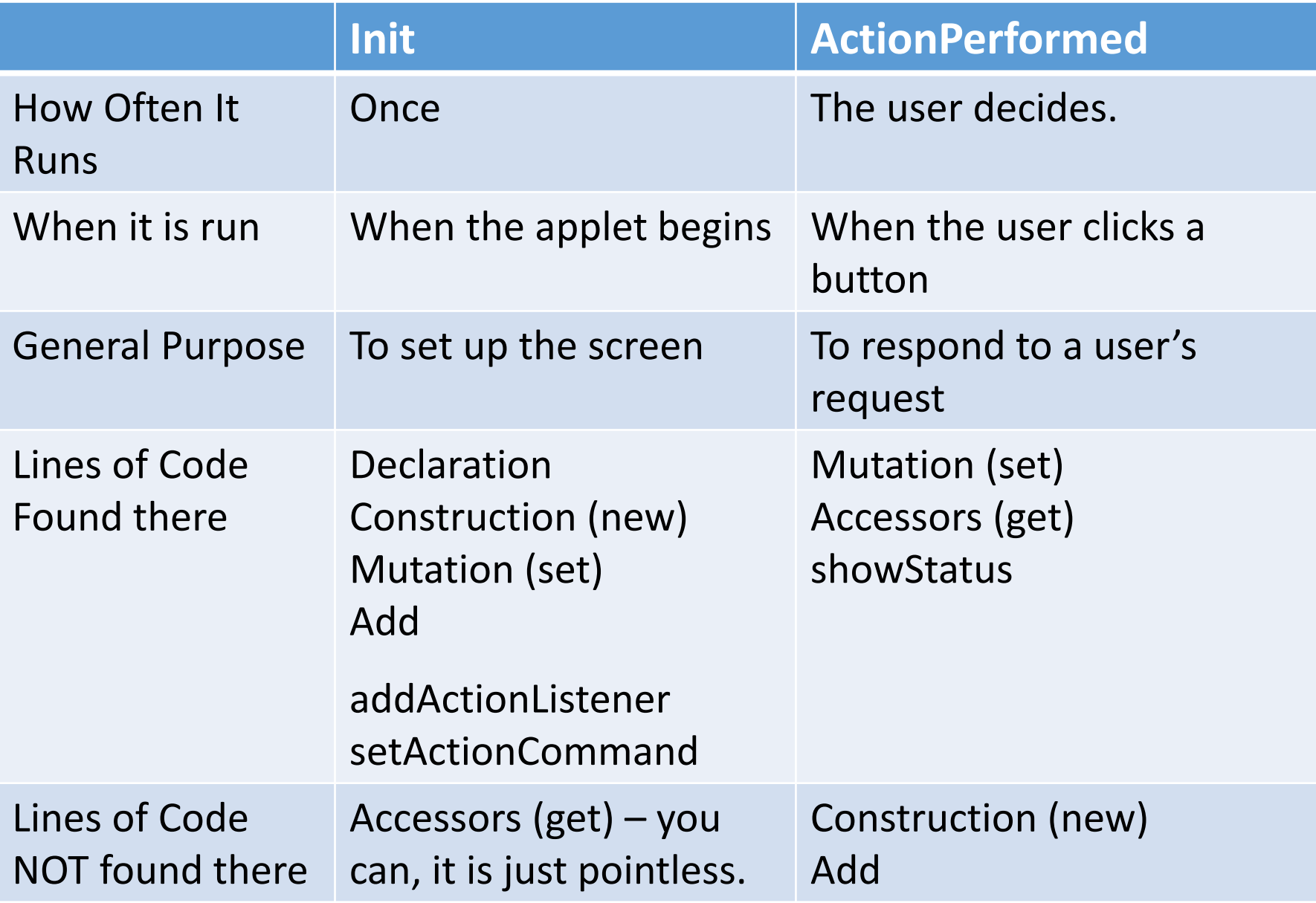

## Widget

- A widget is a piece of a user interface
- Users can see widgets, click on them, or type in them.
- They are more complex than simple variables (simple types are ints, doubles, chars). Because of their complex memory structures, we need to set them up in more complex ways and use special methods to edit them. • The three most common widgets are: JLabel, JTextFields, JButtons

### CLI

- A command line interface
- They are simple, so they don't need libraries
- They are computer-driven; the code tells the user what they must do next.
- They input using IO (Keyboards).
- Their output is uses System.out.println and it can't have colour or real pictures.
- The two main methods are the main method and the constructor.

#### GUI

- A graphic user interface
- They are complex, so we draw on libraries for additional code
- They are user-driven; the user can decide what they want to do next.
- They input using JTextFields (Keyboards) and JButtons (mouse)
- Their output is mostly on JLabels and it can have colour and pictures
- The two main methods are init and actionPerformed.

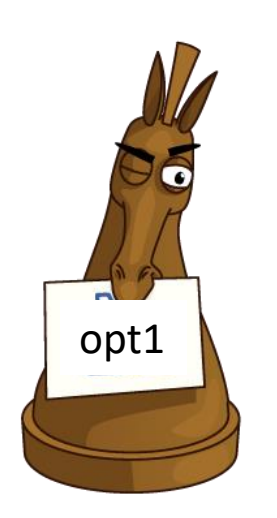

#### ActionListener

- Is a piece of code set up to watch a button
- It has an actionCommand.
- When a button is pressed, it calls the ActionPerformed method and passes it the opt1 ActionCommand

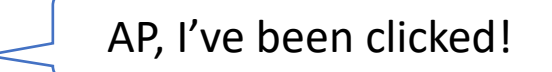

A card for you to write.

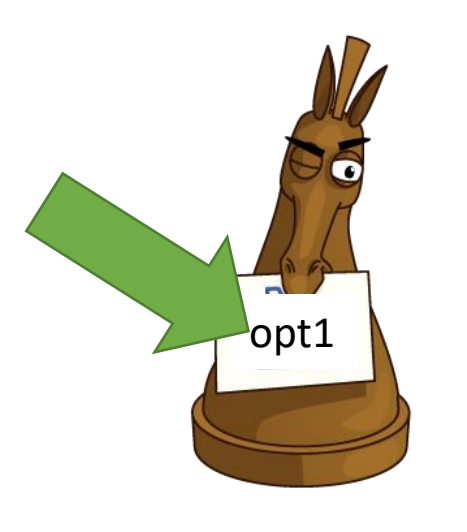

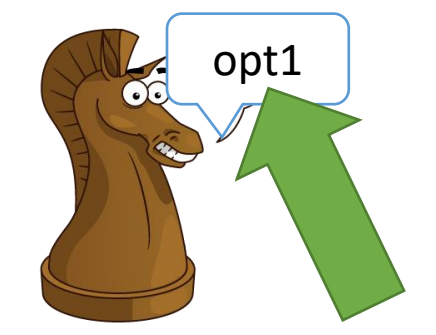

#### ActionCommand

- Is a STRING
- It is a word that is passed from the ActionListener to the ActionPerformed
- It is used by the AP to determine which button was

pressed.

• It is like a secret code word that is passed between the AL and the AP.

A card for you to write.

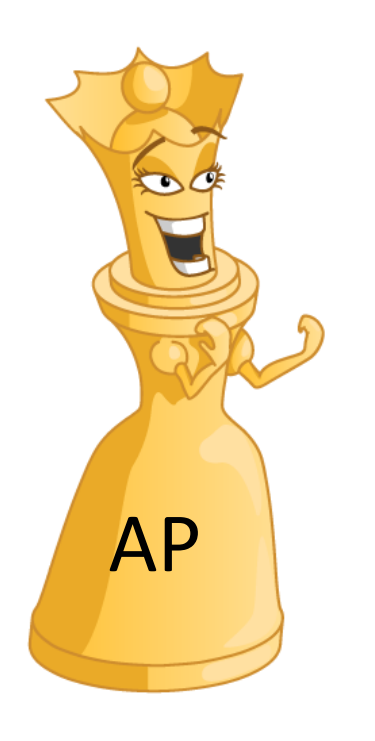

#### ActionPerformed

- Is a method
- It is called by the ActionListener when a button is pressed.
- It has code to respond to the user's button click and it is used to update the screen.
- It uses the ActionCommand to figure out which button was pressed to run the appropriate code.

A card for you to write.

### User Interface Design Summary

5. Write the characteristic of good user interface design in front of the matching description.

(Word Bank: Visually Appealing, Restricts Input, Widget Arrangement, Clear Instructions, Error Handling)

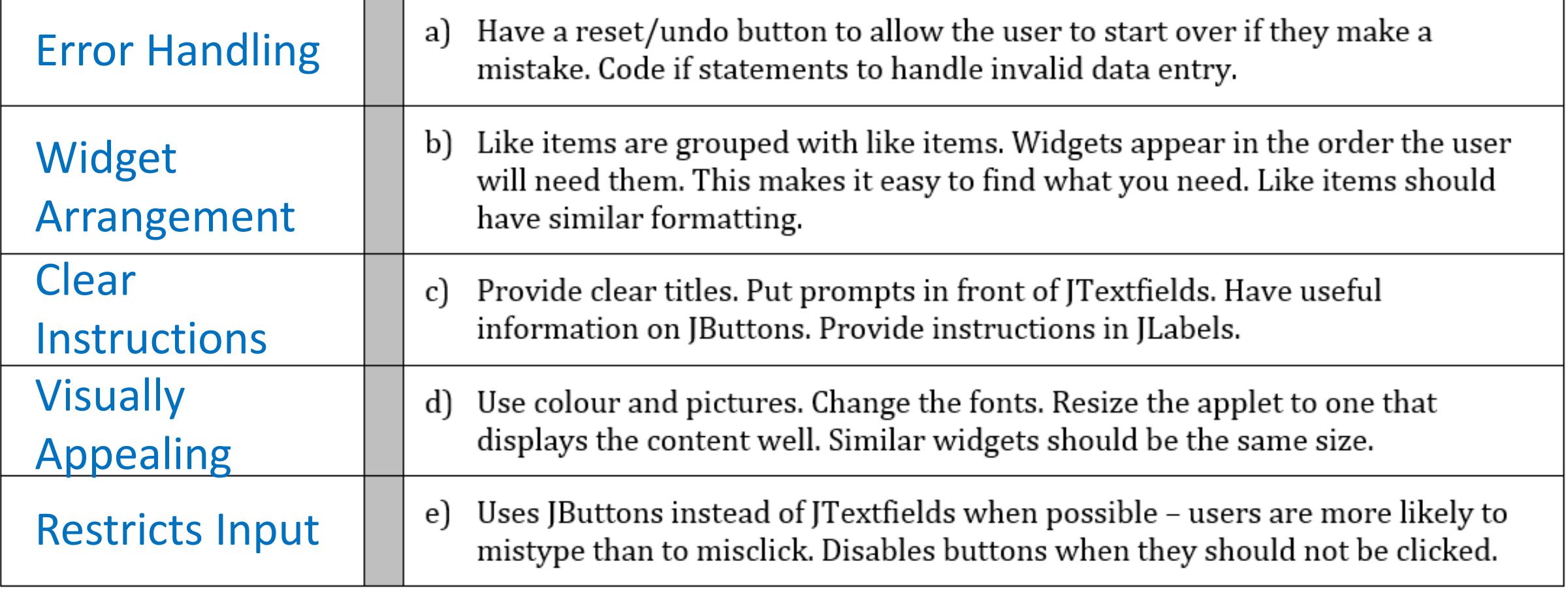

#### Denise Melanson

- Tragically died in 2006 after receiving an overdose when her chemotherapy pump was mis-programmed to deliver 4 days of medication in 4 hours.
- Hospital inquest decided programmer at fault because a simple if was required to prevent overdose.
- By fixing the device, not blaming the nurse, no more overdoses have been delivered.
- User-centric design solved the problem.

Why User-Centric Design is Best:

- less training needed
- less checks needed downstream (which are not effective anyway)
- accelerates adoption
- increases safety
- improves efficiency

User-centric design = safer, better equipment = happy people = rich designers. :D